# **III PRACOWNIA FIZYCZNA**

# **Instrukcja do dydaktycznego stanowiska eksperymentalnego – analiza składu pierwiastkowego próbki gleby metodą WDXRF.**

# **1. Cel ćwiczenia**

Celem ćwiczenia jest analiza pierwiastkowa próbki geologicznej przy wykorzystaniu metody rentgenowskiej analizy fluorescencyjnej z dyspersją długości fali (WDXRF). Wykorzystany do tego celu będzie spektrometr AXIOS firmy PANanalytical.

Zadaniem studenta będzie przygotowanie próbki, przeprowadzenie pomiaru oraz jakościowa i ilościowa analiza widm rentgenowskiego promieniowania charakterystycznego prowadząca do informacji o składzie pierwiastkowym próbki gleby.

#### **Zagadnienia teoretyczne:**

- promieniowanie rentgenowskie,
- budowa i zasada działania lampy rentgenowskiej,
- promieniowanie hamowania,
- promieniowanie charakterystyczne,
- dyfrakcja na kryształach,
- rozpraszanie Comptona,
- zjawisko fotoelektryczne,
- spektrometria rentgenowska XRF,
- rentgenowska analiza fluorescencyjna z dyspersją długości fali (WDXRF),
- budowa i zasada działania spektrometru Axios.
- •

# **2. Przebieg ćwiczenia**

Urządzenia wykorzystane w ćwiczeniu:

- spektrometr AXIOS firmy PANanalytical,
- młynek MiniMill 2,
- waga analityczna,
- prasa hydrauliczna HERZOG.

Ćwiczenie składać się będzie z następujących etapów:

preparatyka próbki, suszenie, mielenie, ważenie, formowanie pastylki, pomiar widm promieniowania fluorescencyjnego emitowanego z próbki gleby, analiza wyników.

# **3. Preparatyka próbki**

Próbka glebowa przygotowywana do pomiaru musi być sucha. Jeżeli konieczne jest jej osuszenie, należy umieścić ją w komorze badań cieplnych przed planowanymi pomiarami. Uwaga – gleba w trakcie suszenia w znaczącycm stopniu traci swoją obętość. Ilość uzyskanej suchej próbki musi wystarczyć na przygotowanie około 15-18 gramowej pastylki, jednak wskazane jest, aby w razie pokruszenia pastylki w trakcie preparatyki był dostępny odpowiedni zapas analizowanej gleby.

Mielenie

Suchą glebę należy zmielić w młynku MiniMill 2. W tym celu otwiera się młynek przez naciśnięcie guzika na froncie urządzenia i podniesienie klapy do góry. Uwaga – otwarcie możliwe jest wyłącznie po doprowadzeniu zasilania i włączeniu urządzenia guzikiem znajdującym się z tyłu. Wewnątrz należy umieścić wysuszoną próbkę wraz z kulami rozdrabniającymi, a na nim ułożyć uszczelkę oraz przykrywkę. Tak przygotowany pojemnik unieruchamia się za pomocą odpowiedniego uchwytu. W tym celu należy umocować uchwyt na pojemniku w taki sposób, aby jego końce wsunięte były w otwory. Po dokręceniu śruby zaciska się rączkę ku dołowi.

Należy ustawić następujące parametry mielenia:

prędkość (rotational speed): 300 rpm,

czas (timer): 3 min,

liczba powtórzeń (repetitions): 0.

Następnie uruchomić młynek. Gotową próbkę przesypuje się, a pojemnik, przykrywka oraz kule rozdrabniające wymagają umycia.

Ważenie

Wagę analityczną należy uruchomić i czekać na jej kalibrację wewnętrzną. Następnie położyć na nią pojemnik. Kiedy waga osiągnie stan równowagi można ją wytarować, wsypać odpowiednią ilość próbki do pojemnika - dla gleb lekkich (podłoże uniwersalne, ziemia kwiatowa) wystarcza około 8 g, podczas gdy gleby, cięższe (gleba brunatna, ziemia z lasu) mogą wymagać około 14 g na jedną pastylkę - zamknąć drzwiczki i zaczekać na ponowne osiągnięcie równowagi. Tak uzyskany wynik zapisać, a próbkę wraz z pojemnikiem zdjąć z tacki.

Jeżeli próbka wymaga zastosowania lepiszcza wax w tym momencie należy powtórzyć powyższą procedurę odważając spoiwo w ilości około 5-10% masy ważonej wcześniej próbki. Po zapisaniu wyników próbkę wraz ze spoiwem wymieszać.

Formowanie pastylki

Pastylkę formuje się z pomocą prasy hydraulicznej. Należy przygotować matrycę do formowania pastylek: elementy (1), (2) i tłok (3). Część (1) nakłada się na (2) w taki sposób aby idealnie do siebie przylegały (nadrukowane na nich numery seryjne powinny znajować się na dole każdego z elementów).

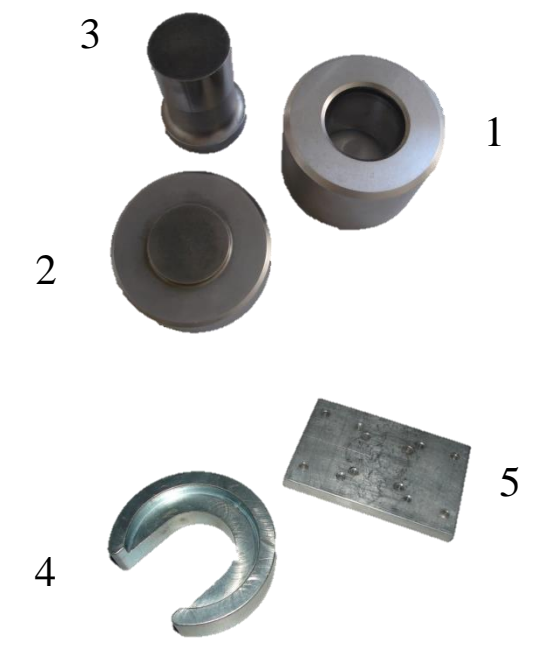

Następnie do tak powstałego pojemnika wsypuje się próbkę i zatyka się tłokiem (3). Całość przenieść trzymając wyłącznie za dolny element (2) i umieścić w prasie hydraulicznej. Dźwignię prasynależy skierować w prawo, a następnie naciskając rączkę ściskać próbkę. W pewnym momencie będzie można odczuć bardzo silny opór – należy wtedy przerwać na moment prasowanie i kontynuować, kiedy opór ustąpi. Ściskanie należy zakończyć, kiedy zostanie osiągnięta wartość 100 kN na podziałce. Następnie dźwignię należy przestawić w lewo i opuścić prasę za pomocą rączki.

Układ wyjmujemy i odwracamy stawiając na tłoku (3). Zdejmujemy element (2) z góry, a elementy (4) i (5) nakładamy na tak przygotowaną matrycę.

Następnie, po przestawieniu dźwigni w prawo ponownie podnosimy prasę z pomocą rączki. Robimy to powoli, aby nie uszkodzić pastylki. Po jej wysunięciu opuszczany prasę i delikatnie bierzemy ją za boczne brzegi. Uwaga – nie wolno trzymać pastylki za jej płaskie brzegi, ponieważ to w tym obszarze odbywa się pomiar i grozi to zaburzeniem wyników pomiaru. Pastylkę umieszczamy w przygotowanym wcześniej i opisanym pojemniku. Wszystkie informacje o próbce (data przygotowania, rodzaj materiału, masa próbki i ewentualnego wax) zapisujemy w przygotowanym w tym celu zeszycie.

#### **4. Pomiar widm rentgenowskich próbki gleby z wykorzystaniem spektrometru Axios.**

Tak przygotowana pastylka jest gotowa do umieszczenia w podajnikach spektrometru. Poszczególne płyty w spektrometrze opisane są kolejnymi literami alfabetu, a podajniki na płycie cyframi arabskimi. Aby możliwe było otworzenie urządzenia musi świecić się zielona lampka na przednim panelu. Delikatnie umieszczamy pastylkę w jednym z podajników i starannie ustawiamy podajnik z próbką na odpowiednie miejsce w spektrometrze. Ważne jest, aby stał precyzyjnie poziomo – w przeciwnym wypadku ramię spektrometru może nie uchwycić próbki w celu przeniesienia jej do układu pomiarowego. Możliwe jest przygotowanie sześciu próbek do jednoczesnego pomiaru. Następnie można zamknąć pokrywę.

W celu przeprowadzenia pomiaru należy uruchomić znajdujący się w pracowni komputer. Przy logowaniu do systemu oraz uruchamianiu aplikacji może być konieczne podanie odpowiednich haseł dostępu. O ich wpisanie należy poprosić prowadzącego ćwiczenie.

Należy uruchomić program **SuperQ Manager**, którego ikona znajduje się na pulpicie, a następnie wybrać *Measure and Analyse*. Następnie:

- wybrać opcję *Open Sample Changer*,

- w zakładce *Overview* należy usunąć ewentualne wcześniej zaprogramowane pomiary,

- wybrać zakładkę *Add Measurement*. Tam należy uzupełnić następujące informacje:

location – pozycja na płycie spektrometru, na której umieszczona została próbka,

type: Routine – standardowy typ pomiaru,

application: il\_czerwony – przygotowana wcześniej aplikacja pomiarowa pozwalająca na pomiar całego spektrum pirwiastków zgodnie z możliwościami urządzenia,

sample identification – nazwa próbki,

pozostałe parametry: wybór automatyczny,

- wrócić,

*-* wybrać pomiar poleceniem *measure*.

### **5. Analiza jakościowa i ilościowa widm promieniowania charakterystycznego emitowanego z próbki gleby.**

Po zakończonym pomiarze można przystąpić do analizy uzyskanych widm promieniowania rentgenowskiego. W tym celu należy w programie SuperQ Manager wybrać moduł *Spectra Evaluation*. Tam, w rozwijanym menu *File* należy wybrać opcję *Select Current Measurement to Analyse*. Odnaleźć nazwę zmierzonej próbki, zaznaczyć ją i nacisnąć OK.

Program prezentuje nam po tej czynności dwanaście skanów w różnych przedziałach energetycznych z zaznaczonymi zaobserwowanymi liniami promieniowania charakterystycznego dla poszczególnych zidentyfikowanych w próbce pierwiastków.

Szczególnego rodzaju informację znajdują się na skanie 2 na którym zaznaczone są linie promieniowania pierwotnego (Rh) Kα i (Rh) Kβ oraz piki rozpraszania komptonowskiego tych linii w badanej próbce. Piki rozpraszania komptonowskiego wykorzystywane są w analizie ilościowej składu pierwiastkowego do odtwarzenia matrycy próbki.

Aby uzyskać ilościowe wyniki należy rozwinąć menu *Analyze* i wybrać opcję *Quantify*.

Następnie należy wybrać opcję *Sample,* a w otwartym oknie zaznaczyć opcje zgodnie z rysunkiem. *Sample type: Pressed powder* zawiera informację, że próbka miała postać proszku sprasowanego do formy pastylki. Zaznaczenie pola *Use Compound list* będzie skutkowało dopasowaniem przez program do uzyskanego składu pierwiastkowego odpowiedniego składu chemicznego uwzględniając rodzaj wiązania chemicznego, w którym poszczególne pierwiastki występują w danym typie próbki. Ponieważ pomiar dotyczy próbki geologicznej należy wybrać opcję *Geology*. W polu *Weight* wpisuje się masę próbki zgodnie z wartością uzyskaną w trakcie jej przygotowywania do pomiaru.

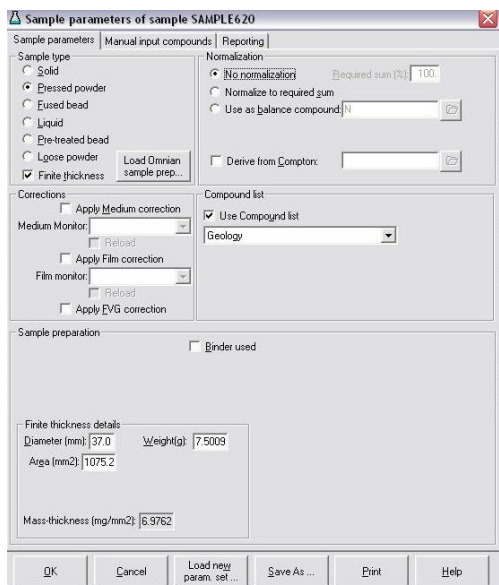

Następnie należy otworzyć zakładkę *Reporting* i zaznaczyć tam opcję *Apply Compton validation check* i powrócić do zakładki *Sample parameters.* Po naciśnięciu *OK* należy wybrać opcję *Reset* a następnie *Quantify.*  W rezultacie program powinien wyświetić oszacowane procentowe wartości koncentracji poszczególnych pierwiastków w próbce. Należy zwrócić uwagę na wartość *Compton validation factor* **(CVF)**. Informuje on na ile uzyskane wartości koncentracji pierwiastków odtworzą eksperymentalną wartość pola powierzchni pików rozproszenia komptonowskiego. Parametr CVF powinien przyjmować wartości bliskie 1.

Dla próbek o dużej zawartości lekkich pierwiastków (ziemia kwiatowa, podłoże uniwersalne) wartość ta może w znaczącym stopniu odbiegać od jedności. W takiej sytuacji należy ponownie otworzyć opcję *Sample* i zaznaczyć *Use as balance compound* wpisując w odpowiednie pole N. Opcja ta sprawia, że pierwiastki brakujące do uzyskania zgodności z polem piku komptonowskiego będą traktowane jak azot (N). Naciśnięcie *OK, Update* oraz *Quantify* pozwoli na właściwe ustalenie składu ilościowego pierwiastków faktycznie zaobserwowanych w spektrometrze.

Uwaga: Należy pamiętać, że wyświetlany wśród wyników azot (N) jest jedynie uzupełnieniem składu pierwiastkowego badanej próbki i można przyjąć, że składają się na niego różne lekkie pierwiastki o liczbie atomowej poniżej progu wykrywalności spektrometru, lecz nieokreślone jakościowo ani ilościowo.

#### **6. Dyskusja niepewności pomiarowych.**

Dostęp do wyznaczonych wartości koncentracji pierwiastków w analizowanej próbce można uzyskać również w module *Results Evaluation.* Należy w tym celu rozwinąć menu *Results* i wybrać opcję *Results quantitative*.

W okienku należy wybrać archiwum i typ pomiaru zgodnie z parametrami użytymi w trakcie mierzenia oraz wpisać swoją nazwę próbki. W oknie wynikowym pojawia się informacja o składzie pierwiastkowym próbki a także obliczone przez program niepewności pomiarowe koncentracji poszczególnych pierwiastków.

Niepewność koncentracji danego pierwiastka oszacowana jest jako niepewność określenia pola powierzchni linii promieniowania charakterystycznego, na podstawie, której określono koncentrację pierwiastka. Niepewność systematyczna związana z wyznaczaniem masy badanej próbki może być zaniedbana ze względu na bardzo mały wkład działki elementarnej (0,00001 g). Szczegółowe informacje związane z ćwiczeniem mogą być znalezione w pozycji literaturowej [8].

#### Literatura

1. N. A. Dyson, *Promieniowanie rentgenowskie w fizyce atomowej i jądrowej*, Państwowe wydawnictwo naukowe, Warszawa 1987.

2. H. Haken, H. C. Wolf, *Atomy I kwanty*, Wydawnictwo Naukowe PWN, Warszawa 1997.

3. H. A. Enge, M. R. Wehr, J. A. Richards, *Wstęp do fizyki atomowej*, Państwowe Wydawnictwo Naukowe, Warszawa 1983.

4. R. Van Grieken, A. Markowicz (eds.), *Handbook of X-ray Spectrometry*, Marcel Dekker, New York, 1993.

5. B. Dziunikowski, *Energy Dispersive X-Ray Fluorescence Analysis*, Państwowe Wydawnictwo Naukowe PWN, Warszawa 1989.

6. Axios, broszura producenta: http://www.panalytical.com/Axios/Specifications.htm.

7. Axios, *SuperQ5 Reference Manual, PANalytical B.V.*, Almelo, 2005.

# **Plan zajęć:**

#### **Zajęcia 1.**

# **Część teoretyczna**

- wykład informacyjny: technika WDXRF i spektrometr AXIOS, materiały Panalytical webinaria w języku angielskim (cz. 1 ELEMENTAL ANALYSIS MASTERCLASS 1 - THE THEORY OF X-RAY FLUORESCENCE (XRF)),

- zapoznanie z obsługą spektrometru.

## **Część praktyczna:**

- pomiar referencyjnej próbki gleby,

- przygotowanie 5 pastylek próbki gleby,
- pomiar 5 próbek,
- opracowanie widm referencyjnej próbki gleby,

- opracowanie widm 5 pastylek gleby,

- porównanie wyników materiału referencyjnego gleby z wartościami z certyfikatu (tabela, obliczenie różnicy względnej),

- zebranie wyników dla 5 pastylek gleby (tabela, średnia, odchylenie standardowe, współczynnik zmienności, STATISTICA),

- zrzuty przykładowych widm,

- zrzuty porównanie wszystkich widm razem,
- wstępne przygotowanie sprawozdania.

# **Zajęcia 2.**

- materiały Panalytical webinaria w języku angielskim (cz. 2 ELEMENTAL ANALYSIS MASTERCLASS 2 - WAVELENGTH & ENERGY DISPERSIVE XRF EXPLAINED),

- prezentacja działania młynka,
- pomiar próbki stałej,
- porównanie widm rozproszenia Comptona dla próbek o różnych matrycach,
- przygotowanie próbek materiałów referencyjnych żywności i roślin,
- opracowanie widm próbek materiałów referencyjnych żywności i roślin,
- praca nad sprawozdaniem.

## **Zajęcia 3.**

- materiały Panalytical webinaria w języku angielskim (cz. 3 ELEMENTAL ANALYSIS MASTERCLASS 3 - THE BASICS OF SAMPLE PREPARATION FOR XRF),

- opracowanie widm próbek materiałów referencyjnych żywności i roślin,
- przygotowanie tabeli z wynikami dla danego materiału wraz z niepewnościami pomiarowymi,
- dyskusja niepewności pomiarowych, zależność niepewności od zawartości pierwiastka,
- zrzuty przykładowych widm,
- kalibracja spektrometru dyskusja próbek Omnianowych,
- przygotowanie spektrometru do pomiaru próbek proszkowych,
- przygotowanie pojemnika na próbki proszkowe,
- pomiar próbek proszkowych,
- granica wykrywalności wyjaśnienie i arkusz do obliczeń (dla różnych próbek)
- (Granica\_wykrywalności\_formularz.xlsx),

Granica wykrywalności LLD jest to najmniejsza zawartość pierwiastka możliwa do wykrycia za pomocą danej techniki analitycznej. Wartość LLD szacowana jest z intensywności linii promieniowania charakterystycznego oraz z odpowiadającego tej linii poziomowi tła w widmie promieniowania rentgenowskiego. Granica wykrywalności dla techniki WDXRF definiowana jest jako:

$$
LLD = \frac{3 \cdot C}{I_n} \cdot \sqrt{\frac{I_b}{t}},
$$

gdzie:

*C* - stężenie pierwiastka (ppm),

- *In*  intensywność linii promieniowania charakterystycznego po uwzględnieniu tła (cps),
- *Ib*  intensywność tła dla danej linii (cps),

*t*- czas pomiaru(s).

Granica wykrywalności zależy od rodzaju pierwiastka, jego stężenia w próbce, od czasu pomiaru oraz od zastosowanych parametrów układu pomiarowego (parametry lampy, filtry, kolimatory, rodzaj detektora),

- praca nad sprawozdaniem.